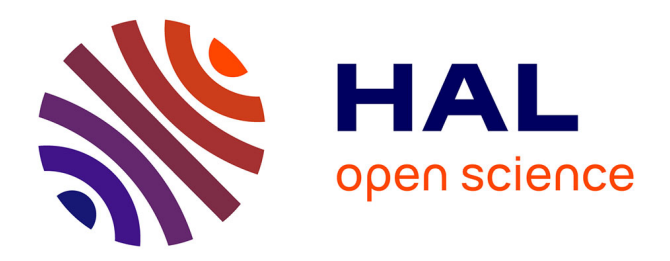

# **Les macros d'édition dans E-anim** Philippe Destrumel

## **To cite this version:**

Philippe Destrumel. Les macros d'édition dans E-anim. IHM'14, 26e conférence francophone sur l'Interaction Homme-Machine, Oct 2014, Lille, France. pp.1-2, 2014. hal-01089455

## **HAL Id: hal-01089455 <https://hal.science/hal-01089455>**

Submitted on 1 Dec 2014

**HAL** is a multi-disciplinary open access archive for the deposit and dissemination of scientific research documents, whether they are published or not. The documents may come from teaching and research institutions in France or abroad, or from public or private research centers.

L'archive ouverte pluridisciplinaire **HAL**, est destinée au dépôt et à la diffusion de documents scientifiques de niveau recherche, publiés ou non, émanant des établissements d'enseignement et de recherche français ou étrangers, des laboratoires publics ou privés.

## **Les macros d'édition dans E-anim**

### **Philippe Destrumel**

94, av. de la Marqueille 31650, Saint-Orens e-anim@orange.fr

### **RESUMÉ**

E-anim est un éditeur pour créer des animations en Flash ou en html5. Il comporte un module, nommé Edidget, pour composer des barres-d'outils-utilisateurs (cf. la barre verticale sur la droite dans la figure 1).

Les boutons de cette barre sont programmés avec des macros d'édition. Ces macros ont été étudiées pour profiter au mieux de l'arborescence des objets de l'animation. Chaque macro est associée à un groupe. Ce groupe, ainsi que toutes les branches filles, constitue un composant autonome : le gadget.

Les gadgets peuvent s'empiler ou s'emboîter comme des poupées russes.

Des utilisateurs avaient des difficultés pour naviguer dans les sous-groupes. L'accès direct aux gadgets situés dans les sous-groupes supprime cette navigation.

Le gadget doit « faire oublier » que l'animation est composée de groupes et de sous-groupes, tout le travail s'effectue dans le groupe-racine du document.

### **Mots clefs**

Macros d'édition ; ruban ; arborescence ; gadget ; widget ; Collection ; Style ; Flash ; html5

**ACM Classification Keywords**

### **HISTORIQUE DE CREATION DES MACROS D'EDITION DANS E-ANIM**

### **Les objets commentaires**

A l'origine, ce programme ne traitait que des objets de l'animation Flash. Pour s'orienter dans le document durant la construction de l'animation, il nous a semblé utile d'ajouter des messages d'information. Pour cela nous avons utilisé des objets-texte de l'animation. Nous avons ajouté un attribut 'commentaire' à ces objets. Ces objets en commentaire étaient simplement exclus de l'animation-Flash.

### **Les boutons-de-macro**

Comme nous disposions d'objets commentaires, pourquoi ne pas les rendre cliquables ?

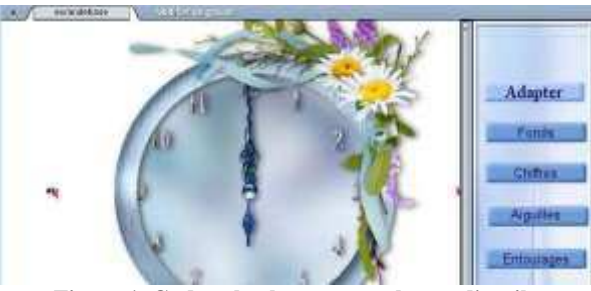

**Figure 1. Gadget-horloge avec sa barre-d'outils**

De par son mécanisme, E-anim permettait de placer des actions dans des objets. Pour les objets commentaires, ces actions devaient nécessairement être exécutées dans l'éditeur... Il s'agissait donc de macrosd'édition. Les objets contenant une macro sont nommées : objets-macro.

Par exemple, dans la figure 3, un clic sur la plume (sous l'étiquette « FORM-LIST») suffit pour éditer le groupe du formulaire, quelle que soit sa profondeur.

### **Les barres-d'outils**

Après les objets-macros, il était logique de créer un groupe. Ce groupe peut comporter différents types de contrôles : messages, boutons, saisies, liste...

Mélangé à l'animation, ce groupe produisait de la confusion. Il est donc masqué dans la zone de l'animation puis recopié dans une barre-d'outils externe à l'animation : figure 2, (A) et déplacé vers (B). C'est une barre-d'outils-utilisateur.

### **LA BARRE-D'OUTILS-UTILISATEUR**

Des auteurs composent la barre d'outils, proposée aux autres utilisateurs.

La figure 1 montre un gadget-horloge réalisé par une utilisatrice de E-anim. L'auteur a conçu la barred'outils, sans connaissance en programmation.

Après avoir créé son horloge, elle crée un sous-groupe, puis un clic sur l'onglet du groupe pour indiquer que ce sous-groupe produit une barre d'outils. La barre (A) est apparue, vide à l'origine.

Ensuite l'auteur a ajouté des boutons, des textes ou des images (B) en utilisant les mêmes outils que ceux de l'animation elle-même. Et enfin elle place des actions dans ces objets. Ces actions reprennent les choix des menus de l'éditeur, dans l'esprit des scripts-macros.

Enfin, l'auteur remonte dans le groupe parent pour l'exporter. Ce gadget est maintenant autonome, disponible pour les autres utilisateurs.

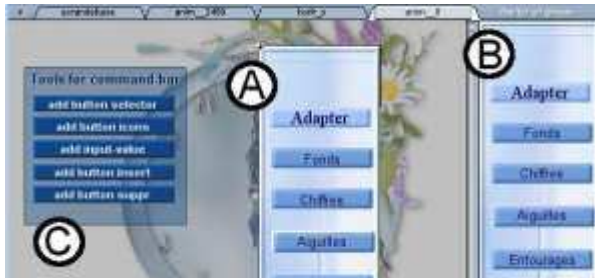

**figure 2. Groupe 'construction' de la barre-d'outils**

Cet utilisateur final l'importe comme n'importe quel autre groupe. Dès qu'il sélectionne ce gadget, la barred'outils s'affiche, il paramètre ainsi chaque élément de son animation.

### **Récursivité du mécanisme de macro-d'édition**

Retournons dans le groupe-d'outils. L'auteur avait chargé une liste de boutons (C) pour importer des contrôles-personnalisables avec barre-d'outils. Ces contrôles ont été conçus par d'autres utilisateurs.

Des boutons-macro s'immiscent dans un groupemacros : nous constatons que le mécanisme des macros d'édition est récursif.

### **Les accès directs**

Comme nous l'avons dit, certains objets situés dans des sous-groupes sont sélectionnables depuis le grouperacine. Ainsi, il est possible de sélectionner un gadget qui est composant d'un autre gadget. Depuis le groupe racine, chaque portion de l'animation, à quelque niveau de l'animation qu'il soit, pourra présenter une barre d'outils spécifique.

### **LES MACROS DEDIÉES AUX COLLECTIONS**

### **Les collections d'objets**

Certains objets sont considérés comme des éléments d'un tableau. Ils sont réunis dans un même groupe que nous nommons 'album'. Chaque objet de ce groupealbum est nommé 'page'.

L'album est utilisé dans de nombreux composants : bouton, roll-over, case-à-cocher, diaporama, livre, bandeau de vignettes, menu déroulant, formulaire.

La tableau de bord de E-anim propose des boutons pour accéder directement à une page.

2 Démonstrations IHM'14, Villeneuve d'Ascq, France

### **Les macros pilotent les collections**

La figure 3 illustre la construction de colonne de formulaire. Chaque colonne est élément, le formulaire qui réunit toutes ces colonnes sera donc la collection.

Cette barre-d'outils, conçue par un utilisateur de Eanim, ajoute, ordonne et supprime des colonnes, elle sélectionne le type de contrôle pour chacune de ces colonnes et enfin elle formalise les lectures et les écritures des valeurs de chaque colonne.

La liste déroulante présente dans cette figure constitue un second gadget-formulaire inclus dans le formulaireprincipal.

### **Les scripts dans le run-time**

L'auteur de ce formulaire a programmé, en actionscript, la construction des lignes du formulaire dans le run-time. Ce script est intégré au gadget-formulaire. En associant les macros et les scripts, le gadget est un module complet et autonome.

### **RÔLE DE EDIDGET**

Edidget se situe dans la continuité des macros d'édition. Par exemple Excel, après avoir associé les macros au programme, les associe aux documents. La suite est donc la macro associée à un composant. Edidget affiche et traite la macro associée à un nœud dans une arborescence.

Mais Edidget peut aussi être vu comme un Widget, suivant la conception de Flash, mais c'est un Widget modifiable dans l'éditeur. Ce mécanisme profite donc de toutes les fonctionnalités et de l'interface de l'éditeur. La barre-d'action est un ruban, dédié à un composant, créé par les utilisateurs.

### **CONCLUSION**

Le mécanisme de macros-d'édition – Edidget – permet de réaliser des rubans contextuels.

C'est un jeu de construction où chaque brique pourra être, elle-même, un nouveau jeu de construction ou un outil pour réaliser cette construction.

Edidget est bâti sur des concepts informatiques simples et classiques : commentaire, collection, hiérarchie...

### **REMERCIEMENTS**<sup>b</sup>

Merci aux utilisateurs de E-anim pour leurs idées, leur travail bénévole acharné et leur soutien constant.

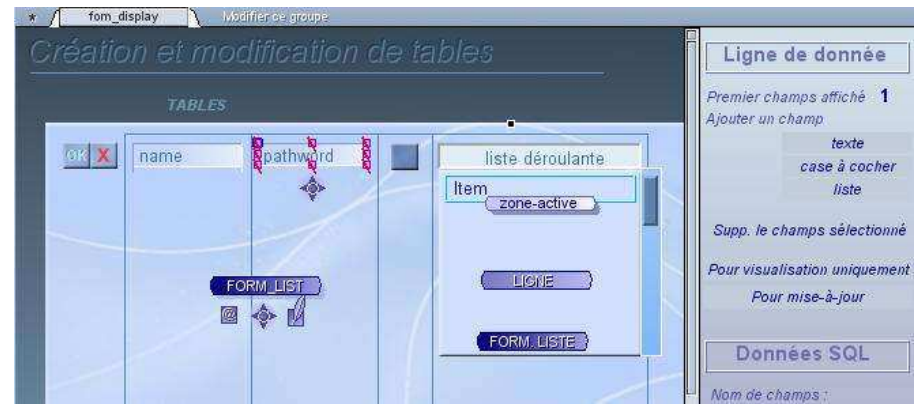

**Figure 3. Barre d'outils dédiée à la construction de formulaire**